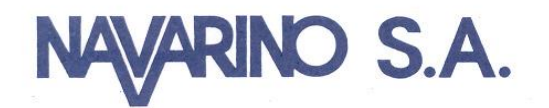

## **INSTRUCTIVO DE PARTICIPACIÓN REMOTA EN JUNTA EXTRAORDINARIA DE ACCIONISTAS DE NAVARINO S.A.**

El Directorio de Navarino S.A. (la "Sociedad"), aprobó la implementación y utilización de medios tecnológicos en la Junta Extraordinaria de Accionistas de la Sociedad a celebrarse el día martes 2 de noviembre de 2021 (la "Junta"). Dichos medios tecnológicos, que permitirán la participación y votación a distancia de accionistas o sus representantes, garantizarán la identidad de quienes participen en la Junta y cautelarán el principio de simultaneidad o secreto de las votaciones que se efectúen en la misma.

El Directorio de la Sociedad ha resuelto que la Junta se celebrará en forma exclusivamente remota, de manera que la implementación de los medios tecnológicos utilizados constituirá el mecanismo único para participar y votar en ella, con el objeto de evitar así que los asistentes se expongan a contagio. Todo lo anterior, en el marco de lo dispuesto en la Norma de Carácter General N°435 y en el Oficio Circular N°1.141, complementados por el Oficio Circular N°1.149, todas de la Comisión para el Mercado Financiero (la "CMF").

A continuación, se identifican cada una de las partes involucradas durante la Junta y se describen cada uno los procesos de interacción que existirán antes y durante la Junta.

## **ACTORES**

Participantes: accionistas o sus representantes debidamente acreditados. Sociedad: Navarino S.A.

# **ENTORNOS DE INTERACCIÓN**

**Mesa de Ayuda de Acreditación:** Canal de comunicación para aclarar dudas a Participantes interesados en participar en la Junta sobre los procesos generales y de acreditación previo a la Junta. Los teléfonos de contacto son +569 6778-9565, +569 9335-5103 y +569 9021-3027. También estarán disponible las casillas de correo electrónico [agonzalez@hendaya.cl,](mailto:agonzalez@hendaya.cl) [hsilva@hendaya.cl](mailto:hsilva@hendaya.cl) y [miwong@hendaya.cl.](mailto:miwong@hendaya.cl)

**Plataforma de Videoconferencia:** Sistema de videoconferencia a través del cual los Participantes debidamente acreditados podrán asistir de forma remota a la Junta. Se requerirá que todos los Participantes cuenten con un equipo con conexión a Internet, cámara web y micrófono operativos para ingresar a la plataforma. La Sociedad acordó utilizar la herramienta Microsoft Teams.

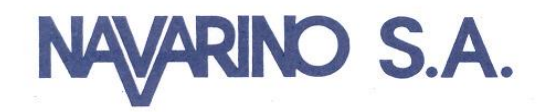

 $\overline{a}$ 

**Sala Virtual:** Sala virtual de la Plataforma de Videoconferencia a la cual todos los Participantes ingresarán automáticamente el día de la Junta, donde un equipo de asistencia los contactará a través de la misma y verificará su identidad por medio de la exhibición de la cédula de identidad por parte de los Participantes que se cotejará con los datos de su acreditación previa. También se verificará que los Participantes mantengan acceso a sus casillas de correo electrónico previamente acreditadas, pudiendo ser requerido su uso como canal de votación, lo cual será comunicado durante la Junta a través de la Plataforma de Videoconferencia. Una vez verificada su identidad, se les permitirá mantenerse en la Sala Virtual donde se transmitirá la Junta a todos los Participantes, pudiendo visualizar y escuchar las temáticas presentadas por la Sociedad, y participar de la Junta cuando sea indicado a través de las formas especificadas durante ésta.

**Casilla de Votación:** Casilla de correo electrónico que, solo en el caso de ser requerido durante la Junta, se habilitará y comunicará a través de Plataforma de Videoconferencia, y que tendrá como finalidad exclusiva la recepción de los votos emitidos por los Participantes, los que deberán utilizar su casilla de correo electrónico previamente acreditada, y siempre según las indicaciones que la Sociedad comunique durante la Junta.

**Mesa de Ayuda Técnica:** Canal de comunicación telefónica para aclarar dudas técnicas a los Participantes sobre su conexión y procedimientos de participación durante la transmisión de la Junta. El teléfono de contacto es el +569 7216-5678 (señor José Tomas Venegas). También estará disponible la casilla [tecnologia@ticel.cl.](mailto:tecnologia@ticel.cl)

# **PROCESOS DE INTERACCIÓN PREVIOS Y DURANTE LA JUNTA**

# **1.- ¿CUÁNDO Y CÓMO REALIZAR LA ACREDITACIÓN PREVIA A LA JUNTA?**

Para la participación en la Junta de forma remota, los señores accionistas deberán enviar desde el lunes 25 de octubre de 2021 y hasta a las 18:00 horas del viernes 29 de octubre de 2021<sup>,</sup>, un correo electrónico a las casillas <u>agonzalez@hendaya.cl, [hsilva@hendaya.cl](mailto:hsilva@hendaya.cl)</u> y [miwong@hendaya.cl](mailto:miwong@hendaya.cl), manifestando su interés en participar en la Junta de forma remota, indicando en el asunto del correo electrónico "*Registro Junta Navarino – Nombre del Accionista*" y adjuntando los antecedentes identificados en el Anexo 1 del presente documento, según corresponda en su caso.

Una vez recibidos los antecedentes solicitados, la Sociedad verificará la integridad de éstos y confirmará a los accionistas a través del mismo medio la correcta recepción de dichos antecedentes. En caso de omisión, error o no vigencia de algún documento

 $1$  Se pide a los señores accionistas que envíen los antecedentes solicitados con anticipación, para no generar atrasos y posibilitar así la celebración de la Junta. De tener algún inconveniente, se ruega contactar a la Sociedad con la debida antelación, para tomar las medidas que estén al alcance, tomando en cuenta que la coordinación de una Junta a celebrarse en forma virtual exige, por los sistemas disponibles, altos estándares de cumplimiento.

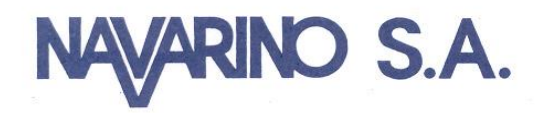

requerido, se enviará un aviso al accionista por el mismo medio para que regularice la situación a la brevedad.

Finalizado exitosamente el proceso de acreditación, se le enviará un correo electrónico a cada Participante con el link de acceso (el "Link") para conectarse a la Plataforma de Videoconferencia.

En caso de cualquier duda sobre el proceso o dificultad con la documentación requerida, puede contactarse con la Mesa de Ayuda de Acreditación, a los teléfonos +569 6778- 9565, +569 9335-5103 y +569 9021-3027 o a las casillas de correo electrónico [agonzalez@hendaya.cl,](mailto:agonzalez@hendaya.cl) [hsilva@hendaya.cl](mailto:hsilva@hendaya.cl) y [miwong@hendaya.cl.](mailto:miwong@hendaya.cl)

# **2.- ¿CÓMO Y CUÁNDO INGRESAR A LA PLATAFORMA EL DÍA DE LA JUNTA?**

Los Participantes deberán ingresar a la Plataforma de Videoconferencia a través del Link el mismo día de la Junta, desde las 17:00 horas hasta las 18:00 horas como máximo. De esta forma, los accionistas que no hayan ingresado a la plataforma a las 18:00 horas no podrán participar de la Junta de accionistas ni formarán parte del quórum, a menos que exista un retraso general que obligue a postergar unos minutos el inicio de la Junta, en cuyo caso una vez iniciada la Junta se producirá el mismo efecto, esto es, los accionistas que no hayan ingresado a la plataforma antes del inicio no podrán participar de la Junta de accionistas ni formarán parte del quórum.

Al acceder a la Plataforma de Videoconferencia, los Participantes ingresarán a la Sala Virtual, donde un equipo de asistencia de la Sociedad los contactará y verificará su identidad, cotejando dicha información con su acreditación previa. Para este proceso se requerirá a los Participantes mostrar su cédula de identidad por su cámara web. También se verificará que los Participantes mantengan acceso a su casilla de correo electrónico previamente acreditada, acceso que deberá mantenerse durante la realización de la Junta.

Antes del inicio de la Junta, la Sociedad permitirá mantenerse en la Sala Virtual a los Participantes que se encuentren debidamente acreditados, donde se desarrollará la Junta.

Ante el caso de desconexión repentina de la Plataforma de Videoconferencia por parte de cualquier Participante, éstos podrán reingresar a la plataforma utilizando el Link previamente enviado por correo electrónico y realizando nuevamente el proceso de validación antes descrito.

En caso de cualquier duda o dificultad para conectarse podrá contactarse con la Mesa de Ayuda Técnica, al teléfono +569 7216-5678 (señor José Tomas Venegas). También estará disponible la casilla [tecnologia@ticel.cl.](mailto:tecnologia@ticel.cl)

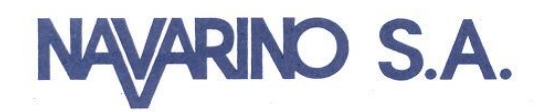

# **3.- ¿CÓMO Y CUÁNDO PARTICIPAR DURANTE LA JUNTA?**

A las 18:00 horas del día 2 de noviembre de 2021, la Sociedad iniciará oficialmente la Junta, a través de la Plataforma de Videoconferencia.

Iniciada la Junta, la Sociedad realizará una revisión y conteo de la asistencia de los Participantes previamente acreditados y que hayan cumplido con los plazos y procesos de ingreso a la Junta remota, descritos en este instructivo, dando cierre al quórum de asistencia.

Los Participantes que soliciten la palabra respecto de las materias que se tratan en la Junta, deberán hacerlo durante la exposición de la respectiva materia usando las opciones "Levantar mano" y "Bajar mano" de la Plataforma de Videoconferencia, ubicada en la barra principal de la pantalla. Una vez finalizada la exposición de la materia respectiva por parte de la Sociedad y antes de proceder a su votación en la Junta, se cederá la palabra a quienes la hayan solicitado.

Los Participantes podrán manifestarse en la Junta para aprobar o rechazar las materias sometidas, de acuerdo con los sistemas que se explican en el acápite 4 siguiente.

Una vez finalizada la Junta, la Plataforma de Videoconferencia se cerrará automáticamente.

# **4.- ¿CÓMO Y CUÁNDO VOTAR DURANTE LA JUNTA?**

Para las votaciones en la Junta se procederá mediante los siguientes mecanismos:

a) Mecanismo simplificado: en primer término, de conformidad con el Artículo 62 de la Ley sobre Sociedades Anónimas, y en la medida que se cuente con la aprobación de la unanimidad de los accionistas presentes en la junta, se contempla la posibilidad de omitir la votación individual de una o más materias; y proceder respecto de ellas por aclamación o bien por votación a viva voz y dejar constancia en acta de los votos que se abstengan o rechacen la materia sujeta a escrutinio, en caso que ella sea aprobada; o dejar constancia de los votos que se abstengan o aprueben la materia sujeta a escrutinio, en caso que la materia sea rechazada.

En caso de corresponder este sistema simplificado, el administrador, en cada oportunidad, activará colectivamente los audios de los Participantes para que quienes quieran aprobar o rechazar lo digan expresamente.

b) Votación en línea: en caso que respecto de una o más materias la Junta no apruebe el mecanismo simplificado de la letra a) anterior, las votaciones se efectuarán mediante el envío de un correo electrónico a una casilla determinada. La implementación de este sistema cautelará el principio de simultaneidad o secreto de las votaciones.

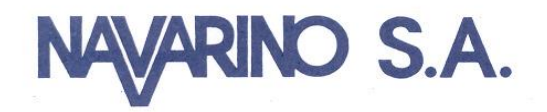

En caso de corresponder el mecanismo de votación en línea, la Sociedad comunicará durante la Junta y a través de la Plataforma de Videoconferencia la habilitación de una casilla de correo electrónico destinada exclusivamente a la recepción de los votos emitidos por los Participantes, limitándose su uso para aquellas materias que la Junta acuerde y sólo por el lapso de tiempo que se especifique durante la misma.

Los Participantes deberán comunicar su voto enviando un correo electrónico a dicha casilla, indicando en el asunto del correo electrónico "*Nombre de Representante - Materia de Votación*" y en el cuerpo del correo electrónico su opción o voto y el número de acciones asociado a éste. Los Participantes deberán enviar sus votos únicamente a través de su casilla de correo electrónico previamente acreditada. Posteriormente y una vez concluido el tiempo de votación, se abrirán uno a uno los correos electrónicos recibidos en la casilla indicada a la vista de los Participantes, mientras que se procederá a ingresar dichos votos en una planilla. Finalizado el proceso, la Sociedad comunicará los resultados a través de la Plataforma de Videoconferencia.

## **5.- PARTICIPACIÓN DE LA CMF**

En caso que algún representante de la CMF confirme su asistencia a la Junta mediante un correo electrónico a las casillas [agonzalez@hendaya.cl,](mailto:agonzalez@hendaya.cl) [hsilva@hendaya.cl](mailto:hsilva@hendaya.cl) y [miwong@hendaya.cl](mailto:miwong@hendaya.cl), la Sociedad le enviará en respuesta un correo electrónico con el Link (siguiéndose el mismo procedimiento del acápite 2 anterior), que le permitirán acceder a la Plataforma de Videoconferencia y participar en la Junta de forma remota.

Santiago, octubre de 2021

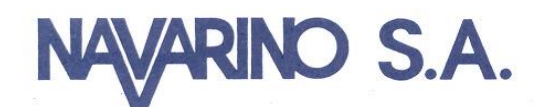

## **Anexo 1 – Documentación para Acreditación**

#### **1) Tratándose de accionistas que sean personas naturales y actúen por sí mismas:**

- a) Copia de cédula de identidad vigente del accionista, por ambos lados; y
- b) El Formulario de Solicitud de Participación, debidamente firmado, que se encuentra adjunto en el Anexo 2 del presente documento y disponible en el sitio web de la Sociedad, [https://www.navarinosa.cl/?p=inversionistas&sec=juntas.](https://www.navarinosa.cl/?p=inversionistas&sec=juntas)

### **2) En caso de accionistas que sean personas naturales, pero que actúen por medio de representante:**

- a) Copia por ambos lados de las cédulas de identidad vigentes del accionista y del representante que actuará en la Junta;
- b) El poder para comparecer en la Junta<sup>2</sup>; y
- c) El Formulario de Solicitud de Participación, debidamente firmado, que se encuentra adjunto en el Anexo 2 del presente documento y también disponible en el sitio web de la Sociedad, [https://www.navarinosa.cl/?p=inversionistas&sec=juntas.](https://www.navarinosa.cl/?p=inversionistas&sec=juntas)

### **3) En caso de accionistas que sean personas jurídicas, pero que actúen por medio de representante:**

- a) Copia por ambos lados de las cédulas de identidad vigentes, de:
	- i. el o los representantes legales de la persona jurídica con facultades de delegar su representación para la participación en la Junta; y
	- ii. el representante que participará en la Junta en representación del accionista persona jurídica;
- b) Escritura de personería vigente de los representantes legales de la persona jurídica (accionista), a menos que los representantes se encuentren debidamente registrados en el sistema que mantenga la Sociedad al efecto;
- c) El poder para comparecer en la Junta<sup>1</sup>; y

 $\overline{a}$ 

d) El Formulario de Solicitud de Participación, debidamente firmado, que se encuentra adjunto en el Anexo 2 del presente documento y disponible en el sitio web de la Sociedad, [https://www.navarinosa.cl/?p=inversionistas&sec=juntas.](https://www.navarinosa.cl/?p=inversionistas&sec=juntas)

<sup>2</sup> El poder para comparecer en la Junta se encuentra disponible para su descarga en el link [hhttps://www.navarinosa.cl/?p=inversionistas&sec=juntas.](https://www.marinsa.cl/?p=inversionistas&sec=juntas)

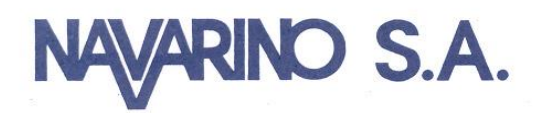

# **Anexo 2 – Formulario de Solicitud de Participación**

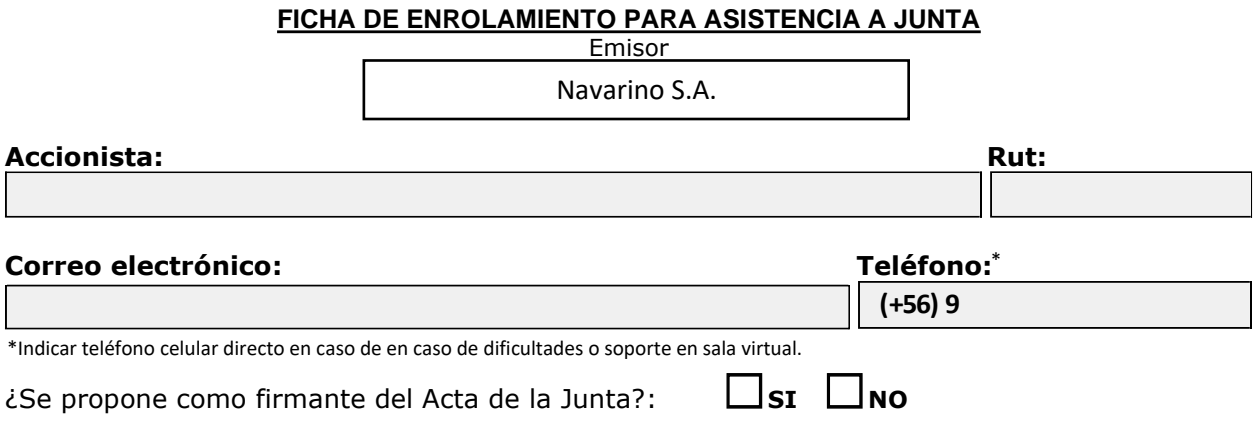

### **En caso de Representación por Poder de Poder de Poder de Firma Electrónica, se debe adjuntar por el poder de P**

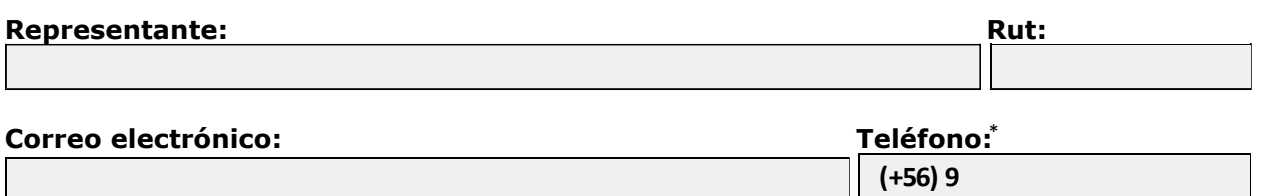

\*Teléfono celular directo en caso de en caso de dificultades o soporte en sala virtual.

Firma Accionista o Representante Legal

\_\_\_\_\_\_\_\_\_\_\_\_\_\_\_\_\_\_\_\_\_\_\_\_\_\_\_\_\_\_\_\_\_\_\_